# IBM Software-Download Virtueller Rundgang

Kunden, die Software über Passport Advantage herunterladen

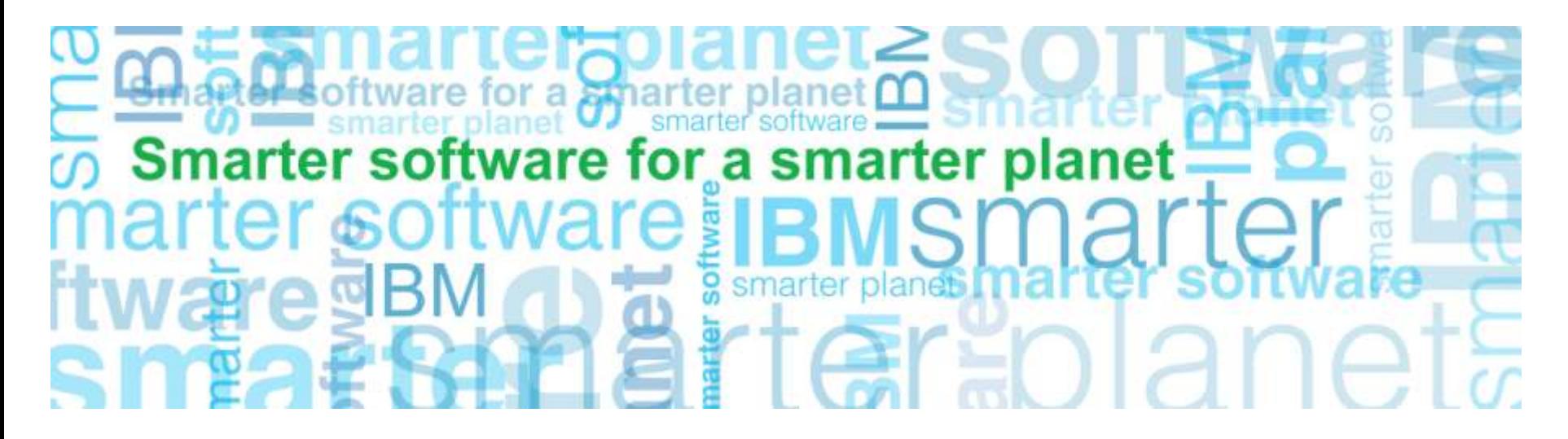

**Business Analytics-Software**

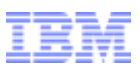

## Passport Advantage im Überblick

### Aktion: Klicken Sie auf "Customer sign in" (Kundenanmeldung) in der rechten Navigationsleiste.

a smarter planet

#### **http://www.ibm.com/software/passportadvantage**

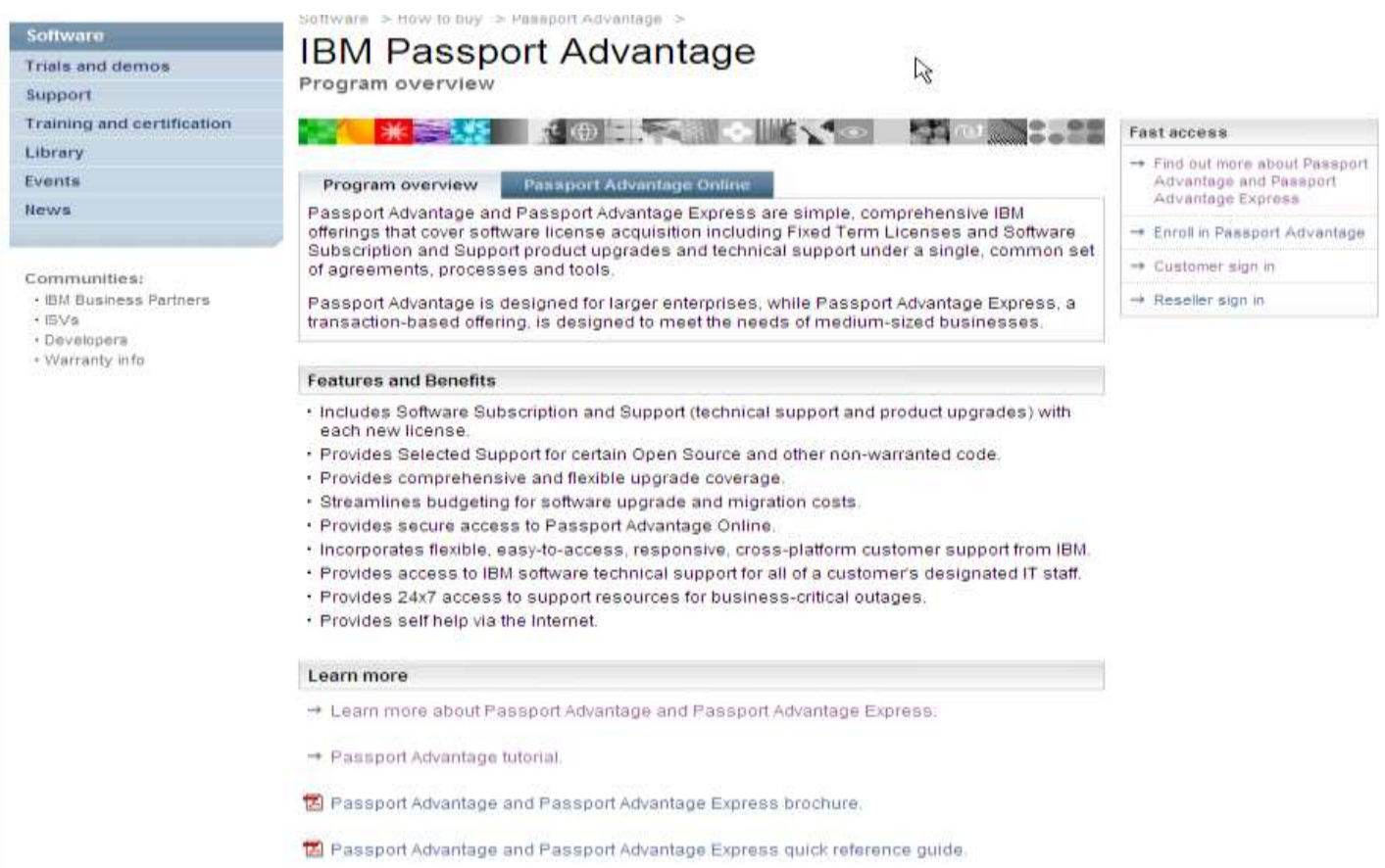

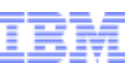

### Anmeldung

Aktion: Es öffnet sich eine Anzeige in englischer Sprache. Klicken Sie auf **"Country/region (select)"**  (Land/Region auswählen) und dann auf den Link für die Auswahl. Wenn Sie Land und Sprache ausgewählt haben, werden Sie zur nachstehenden Anzeige weitergeleitet.

a smarter planet

Füllen Sie die entsprechenden Felder für Neukunden aus und klicken Sie auf "Registrieren".

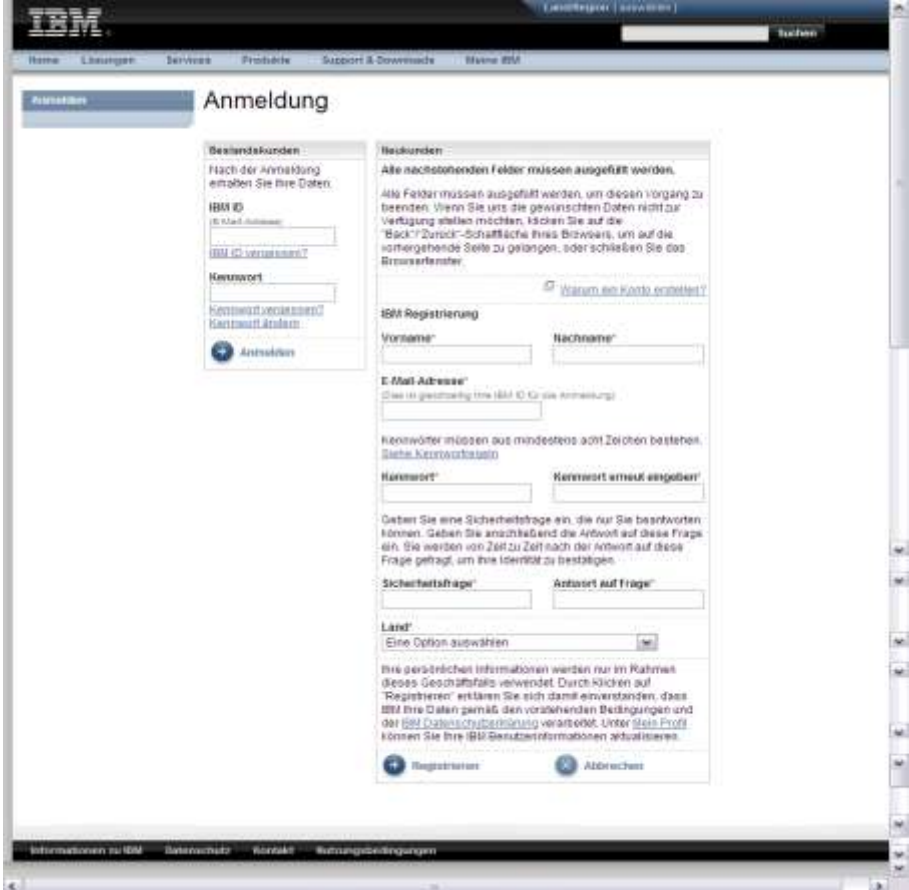

Hinweis: Wenn Sie nicht zum ersten Mal IBM Software erwerben, haben Sie bereits eine IBM ID mit zugehörigem Kennwort und sollten Ihre Angaben im Bereich "Bestandskunden" machen.

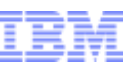

### Autorisierung

B

4

Aktion: Geben Sie auf der Seite für die Autorisierung Ihren vorläufigen Kenncode ein. Klicken Sie auf "Senden". Der Hauptansprechpartner findet den vorläufigen Kenncode in seinem Begrüßungsschreiben von IBM, das ihm per Post zugesendet wurde (Seite 2 des Schreibens ist nachstehend auf der rechten Seite abgebildet).

smarter planet

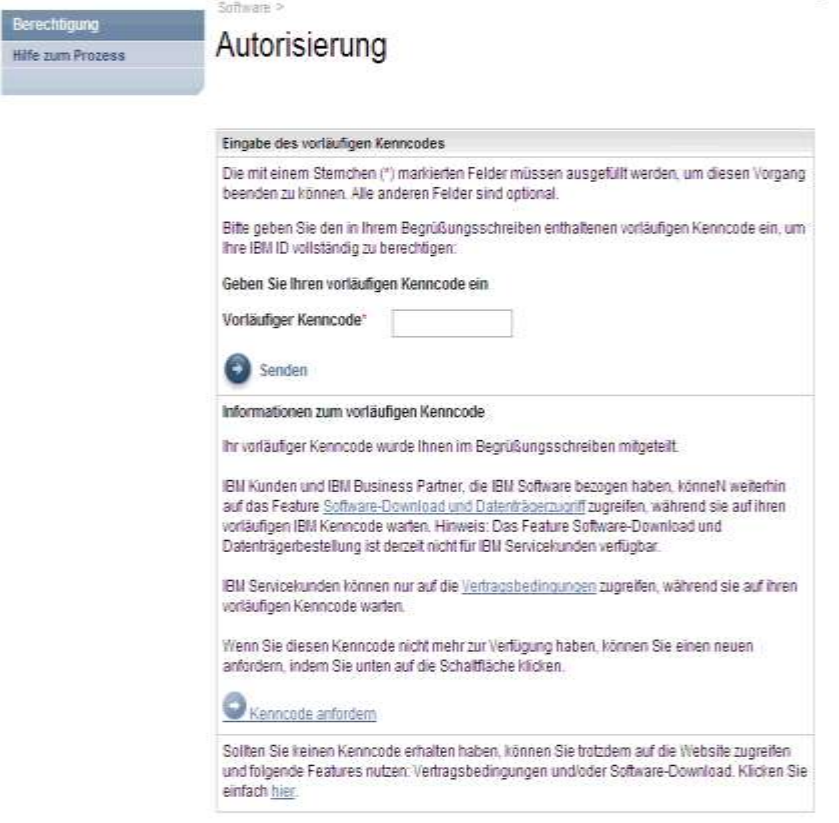

Vorläufiger Passport Advantage Kenncode: (a8b9c1d2

Der vorstehend genannte vorläufige Passport Advantage Kenncode wird nur einmal für die Berechtigung Ihrer IBMID und Ihres Kennworts für den Zugriff auf Passport Advantage Online verwendet - wählen Sie unter ibm.com/software/passportadvantage die Registerkarte "Passport Advantage Online" und dann "Kundenanmeldung" aus. Falls Sie keine IBM ID und kein Kennwort haben, klicken Sie auf den Link "Registrieren", um sie einzugeben. Nach der Eingabe der IBM ID und des Kennworts auf der Seite für die Anmeldung werden Sie dazu aufgefordert, Ihren vorstehend genannten vorläufigen Passport Advantage Kenncode einzugeben. Danach können Sie auf Passport Advantage Online zugreifen.]

Anbei erhalten Sie eine CD mit Informationen darüber, wie Sie von Passport Advantage am meisten profitieren können. Die CD hat folgenden Inhalt:

© 2010 IBM Corporation Hinweise: Auch wenn Sie Ihren vorläufigen Kenncode noch nicht erhalten haben, können Sie Downloads durchführen, wenn Sie sich an die Anweisungen auf der Seite für die Autorisierung halten (siehe oben). Mit Ihrem Code für das License Key Center können Sie nicht auf die Download-Site zugreifen. Wenn Sie Ihren vorläufigen Kenncode nicht finden können, wenden Sie sich bitte an eCustomer Care unter: www.ibm.com/software/howtobuy/softwareandservices/docs/en\_US/ecare.html

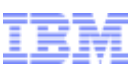

### Software und Services Online

Aktion: Klicken Sie auf die Registerkarte "Neuigkeiten", um Tipps für den Download zu erhalten, bevor Sie fortfahren.

Klicken Sie auf "Software herunterladen" (rechte Navigationsleiste unter "Schnellsuche").

smarter planet

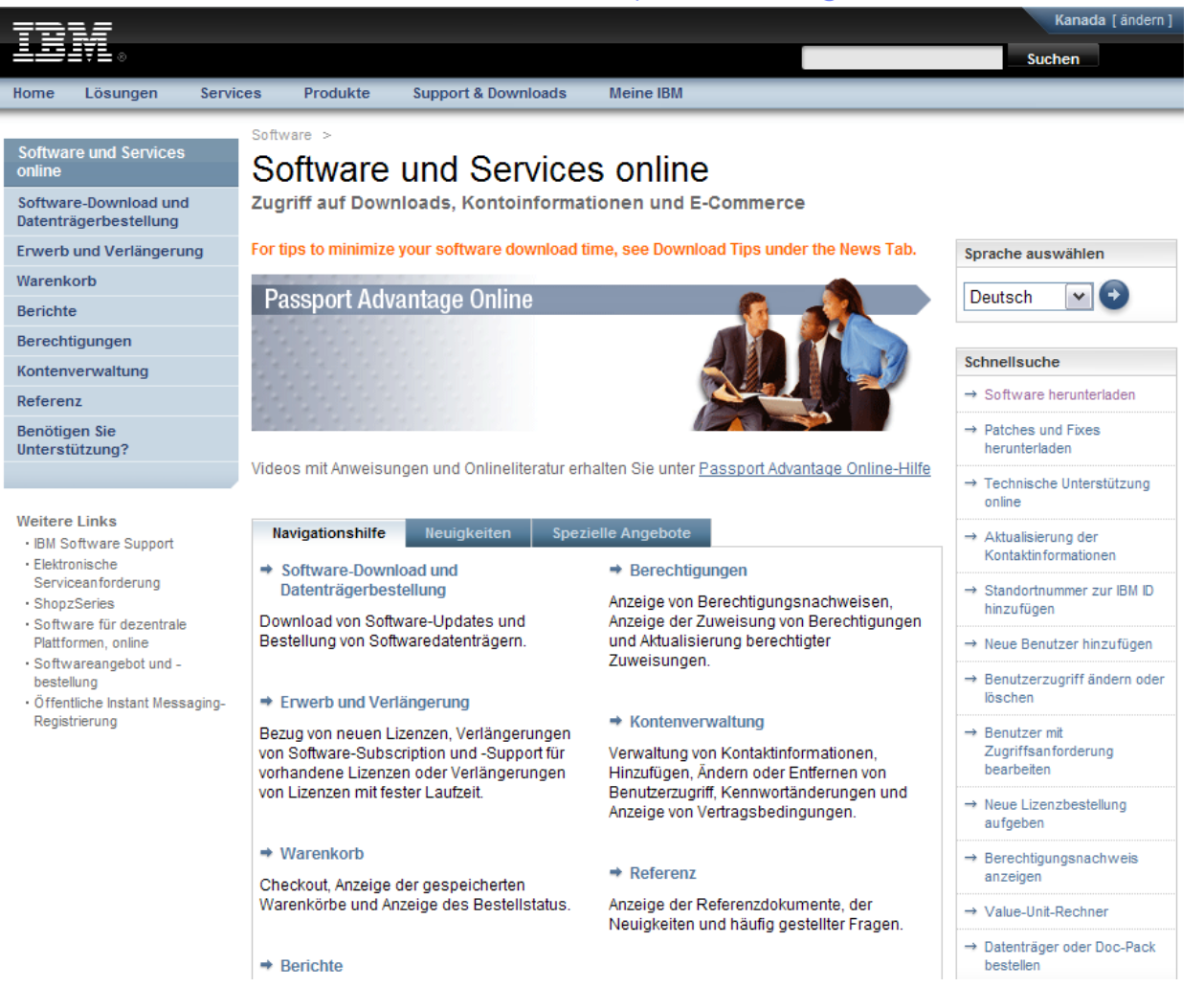

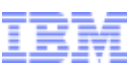

### Software-Download und Datenträgerbestellung

### Aktion: Überprüfen Sie die Bedingungen von Passport Advantage. Klicken Sie auf "Stimme zu".

smarter planet

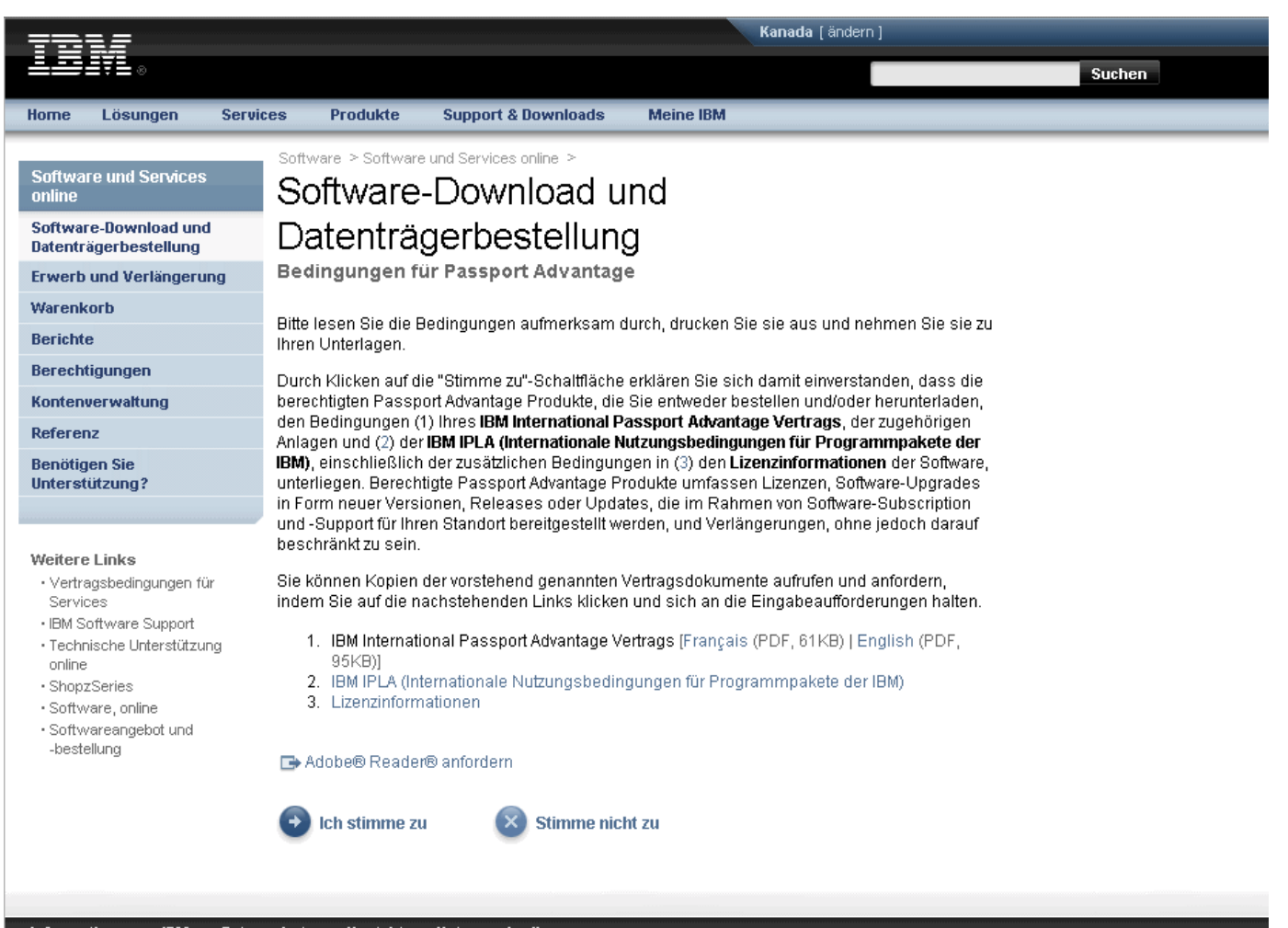

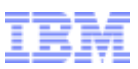

#### Downloads und Datenträgerbestellung suchen Beispiel 1 – IBM SPSS Regression herunterladen

Aktion: Der/die Download(s), für die Sie berechtigt sind, werden angezeigt. Wählen Sie das/die gewünschte(n) Softwareprogramm(e) aus.

smarter planet

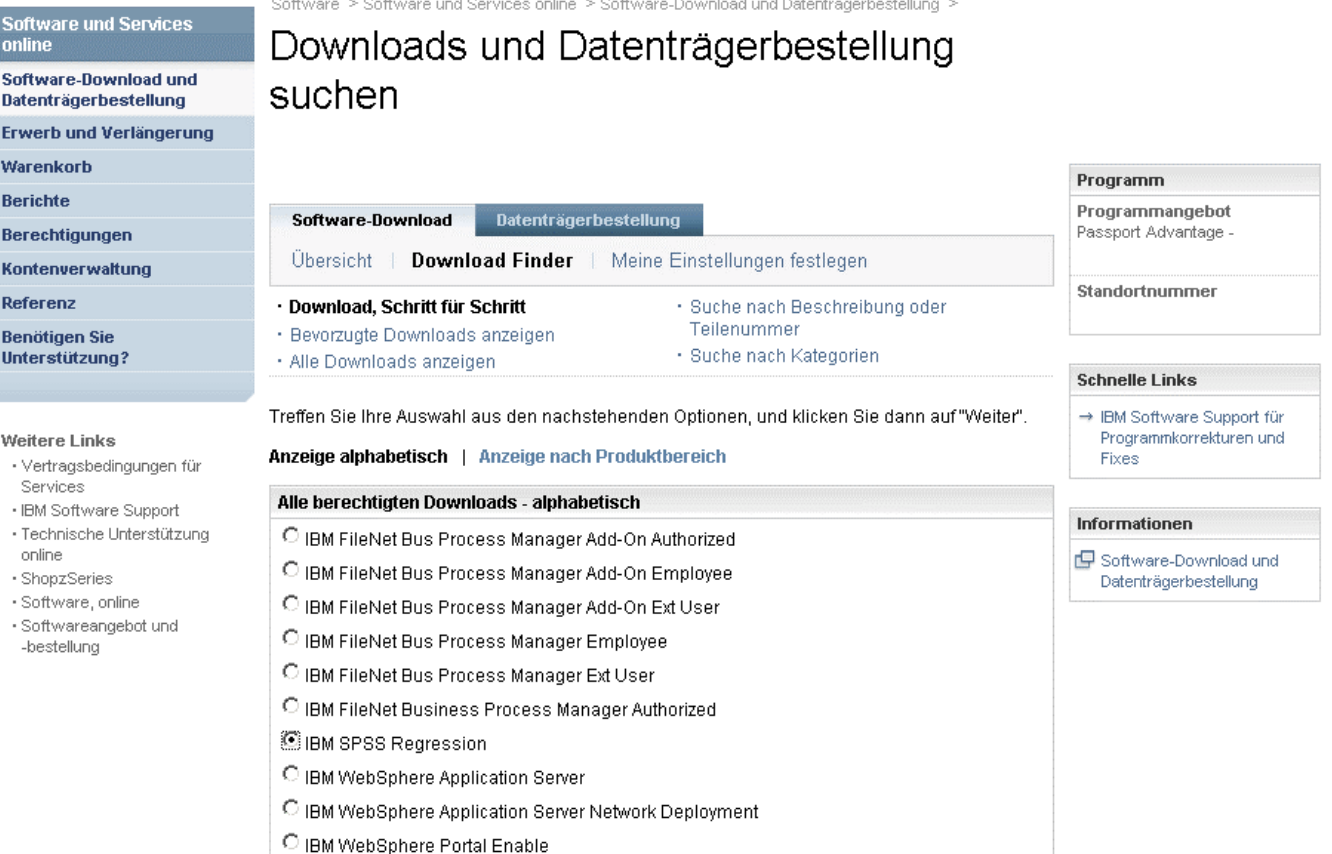

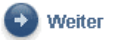

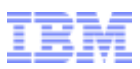

#### Downloads und Datenträgerbestellung suchen Beispiel 1 – IBM SPSS Regression herunterladen

### Aktion: Wählen Sie die gewünschte Sprache und Plattform(en) aus. Klicken Sie auf "Weiter".

 $\sin$ arter planet  $\alpha$ 

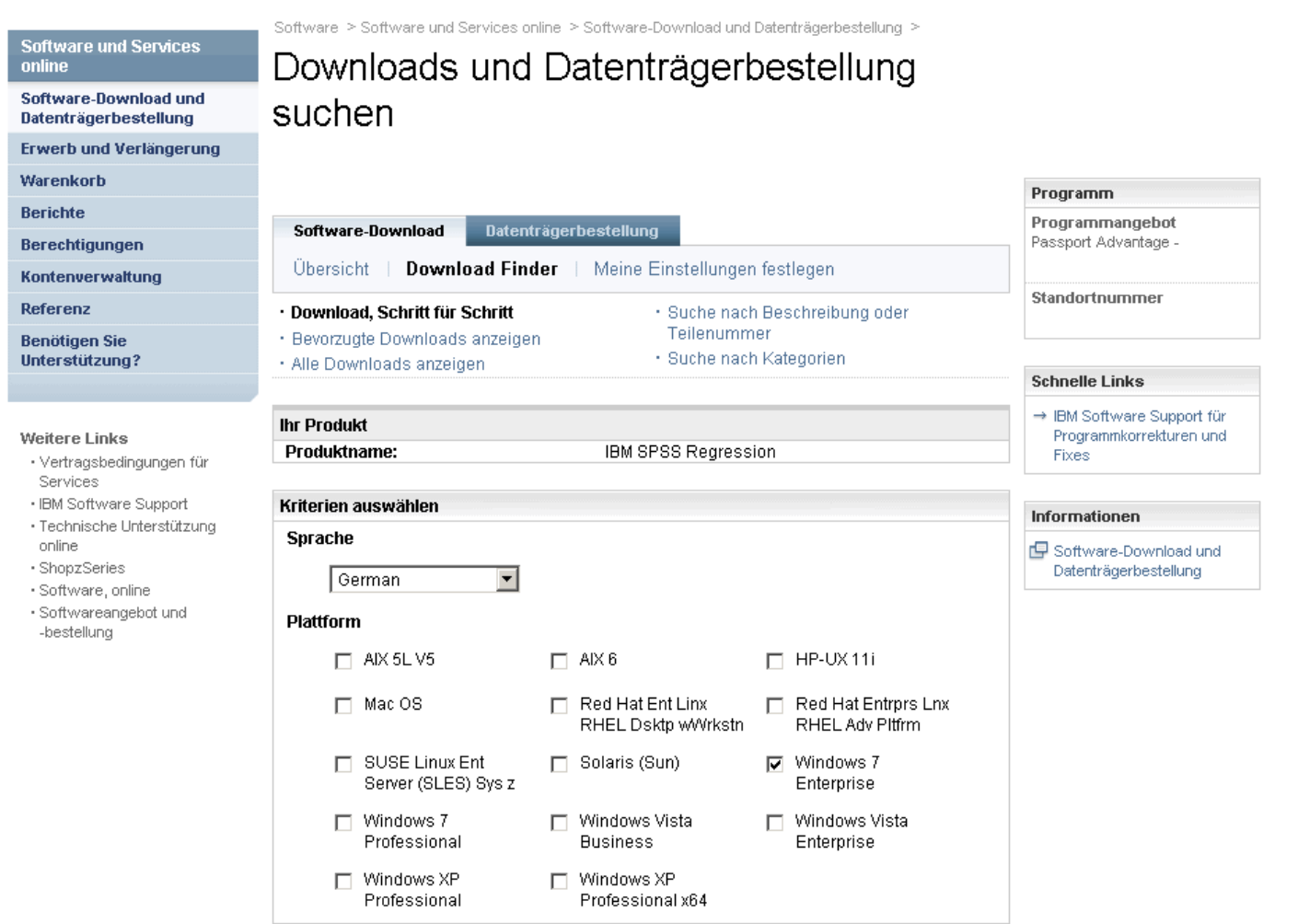

**Softwa** online

**Erwert** Warenl **Bericht Berech Konter** Refere **Benöti Unters** 

Weiter

· Softwareangebot und

-bestellung

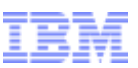

### Downloads und Datenträgerbestellung suchen Beispiel 1 – IBM SPSS Regression herunterladen

Aktion: Wenn Sie nach einem Produkt suchen, werden alle relevanten Dateien standardmäßig ausgewählt. Klicken Sie auf das Pluszeichen, um die Dateien, die Sie herunterladen möchten, einzublenden und auszuwählen.

smarter planet

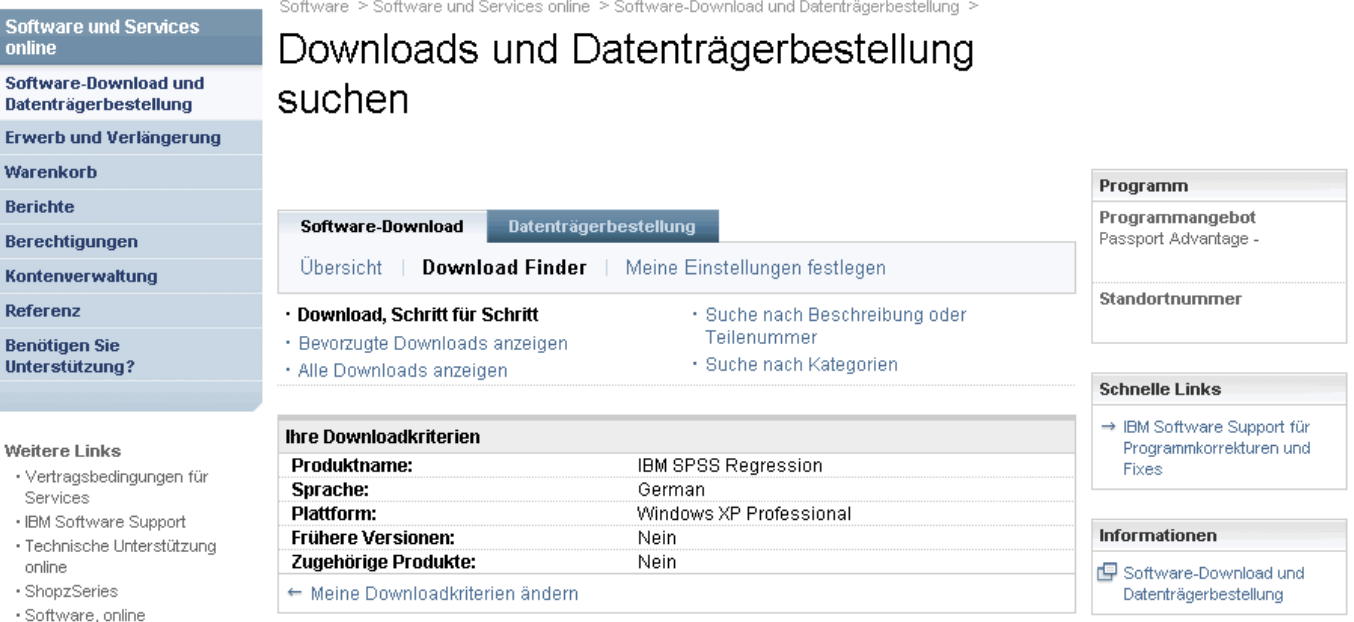

Blenden Sie die Dateien, die Sie herunterladen möchten, ein und wählen Sie sie aus, stimmen Sie den nachstehenden Bedingungen zu und klicken Sie auf "Jetzt herunterladen".

 $H =$  Einblenden  $\blacksquare$  = Ausblenden

Downloads "aktuelle Version" anzeigen

#### $\blacksquare$  Aktuelle Version

#### **Beschreibung**

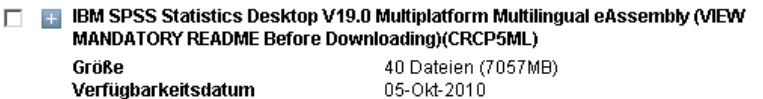

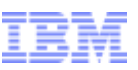

### Downloads und Datenträgerbestellung suchen Beispiel 1 – IBM SPSS Regression herunterladen

a smarter planet

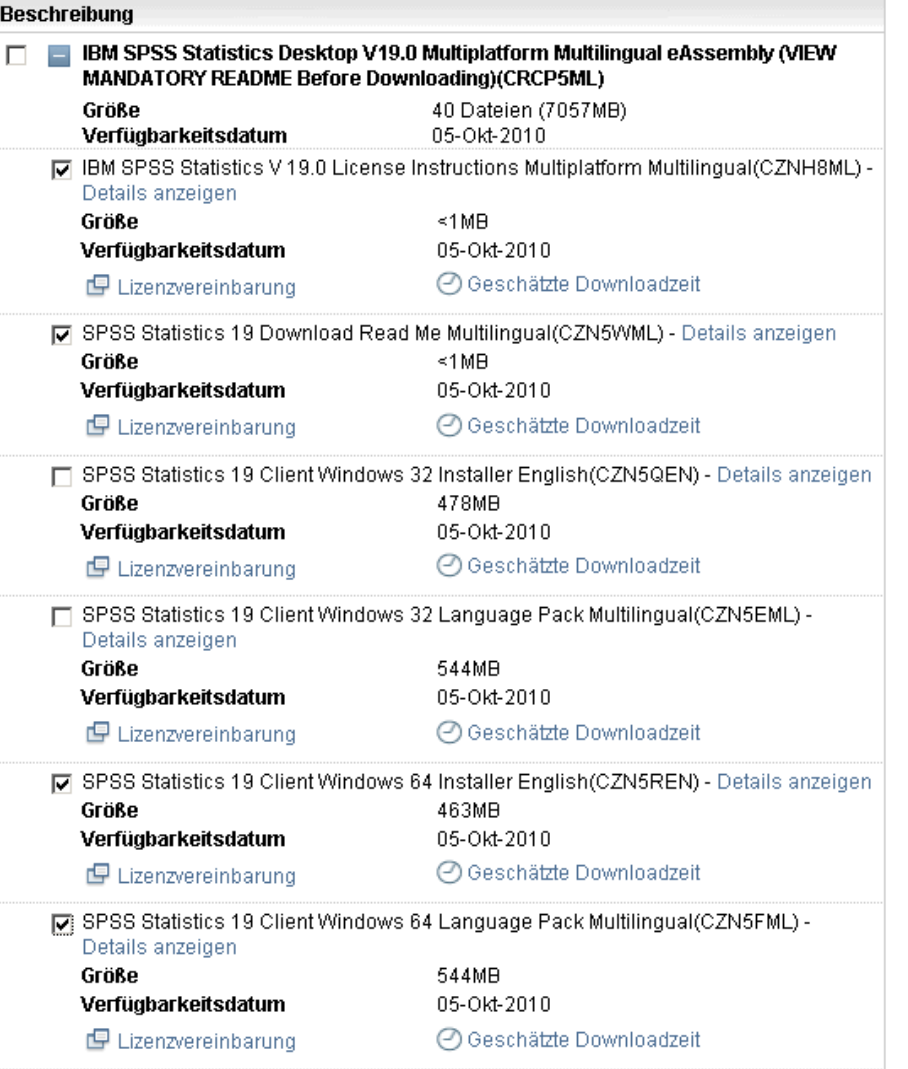

Aktion: Ihnen werden alle Dateien für Ihr Produkt angezeigt. Wählen Sie nur die Dateien aus, die Sie benötigen (siehe nächste Folie mit nützlichen Hinweisen). Klicken Sie auf "Stimme zu". Klicken Sie dann auf "Jetzt herunterladen".

Hinweise: Wenn Sie alle Dateien auswählen, kann dies zu einem sehr umfangreichen Download führen. Überlegen Sie sich daher vorher genau, welche Dateien Sie wirklich benötigen.

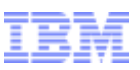

## Tipps für den Download:

Zur Reduzierung der Downloadzeit empfehlen wir, dass Sie nur die Images (Dateien) auswählen, die für Ihre spezielle Situation relevant sind. Nachfolgend einige Tipps für die Auswahl der richtigen Dateien:

a smarter planet

• Arbeiten Sie nicht mit der Funktion "Alle auswählen", da der Download ansonsten sehr umfangreich werden und mehrere Stunden dauern kann.

• Laden Sie die Anweisungen und Readme-Dateien zuerst herunter, um zu erfahren, welche Dateien Sie wirklich benötigen. Für die hier genannten Statistikprodukte sowie Collaboration- und Implementierungsservices sind Readme-Dateien verfügbar.

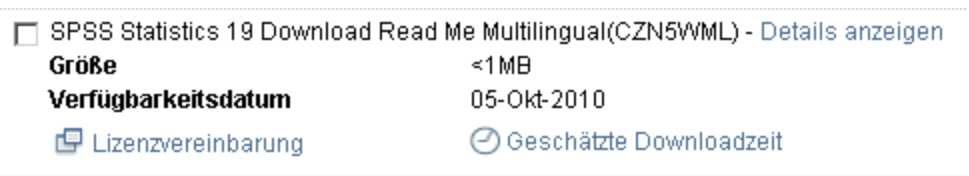

• Sobald Sie die Readme-Dateien gelesen haben, können Sie zu dieser Seite zurückkehren, um weitere Dateien herunterzuladen.

• Wählen Sie nur die Dateien aus, die im Zusammenhang mit Ihrem Betriebssystem (Windows 32 oder 64, Linux oder Macintosh) stehen. Wenn Sie nicht sicher sind, ob Sie mit 32- oder 64-Bit-Windows arbeiten, erhalten Sie im folgenden Artikel weitere Informationen, um sicherzugehen: **http://support.microsoft.com/?kbid=827218**. Sollten Sie dann immer noch nicht sicher sein, verwenden Sie bitte die 32-Bit-Version.

• Downloads sind für mehrere Sprachen verfügbar. Laden Sie nur die Versionen herunter, die Sie benötigen.

• Wenn Sie das Sprachenpaket benötigen, müssen Sie nur die für das ausgewählte Produkt und Betriebssystem zutreffende Datei herunterladen.

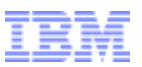

Download Director Beispiel 1 – IBM SPSS Regression herunterladen

Aktion: Das System lädt die Datei(en) herunter und benachrichtigt Sie nach Abschluss des Downloads.

a smarter planet O

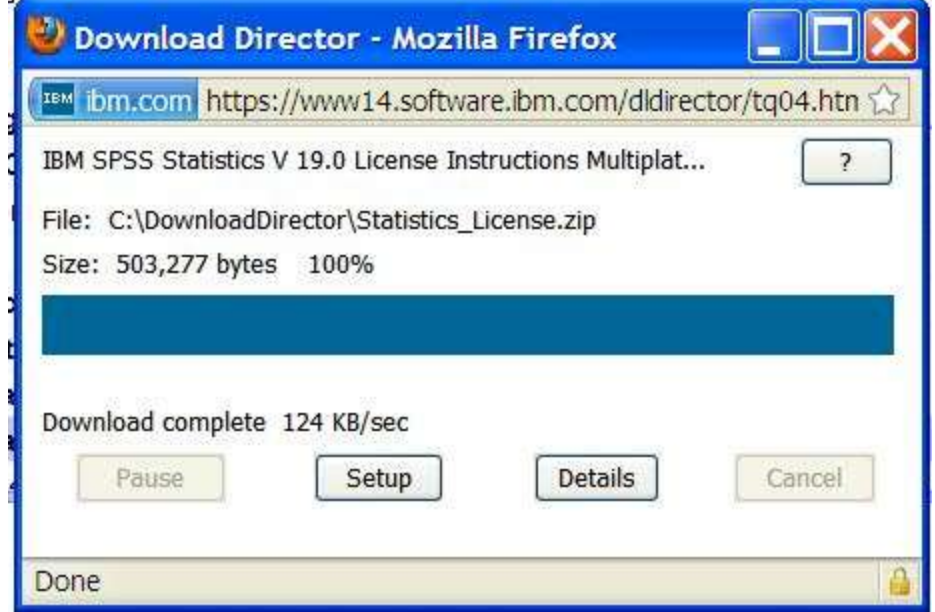

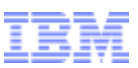

Wenn Sie an irgendeinem Punkt während des Downloadprozesses Unterstützung benötigen, wenden Sie sich bitte an eCustomer Care unter:

or a smarter planet (

www.ibm.com/software/howtobuy/softwareandservices/docs/en\_US/ecare.html

Ein Beispiel für den Download von Data Collection Survey/ Reporter Desktop erhalten Sie in den nächsten Folien.

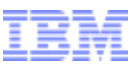

### Beispiel für Data Collection Survey/Reporter Professional

a smarter planet

Aktion: Es werden Produkte angezeigt, zu deren Download Sie berechtigt sind. Wählen Sie das/die gewünschte(n) Softwareprogramm(e) aus. Klicken Sie auf "Weiter".

Software > Sattware und Services online > Sattware-Davoisad und Datenbogenbeidsburg > Scittware und Services Downloads und Datenträgerbestellung Software-Download und suchen **Detentrigerbestellung** Erwerb und Verlängerung Viarenkort Programm **Berichte** Programmangebot **Johware-Download** Pessport Advertage Express Berechtigungen linderd. Upersicht Download Finder Maine Einstellungen festlogen **Rocheneversatung** Standortnummer Download, Schritt für Schritt · Suche nach Beachreibung oder Referent: Tellenummer Bevorzugte Opwniaads arzeigen Benosgen Sie - Suche nach Kalagenen **Unterstützung?** - Also Downloads anzelgen Treffen Sie ihre Auswahl aus den nachstehenden Ostionen, und klicken Sie dann auf "Welter" Weitere Links Anzeige alphabetisch | Anzeige nach Produktbenech Forest · Vertragsbedingungen für Services Alle berechtigten Downloads - alphabetisch - Ell Software Support Informationen · Techniche Unterstützung C IBN SPSS Advanced Statistics zeine El Sathware Download unit C ISM SPSS Amos · ShoutSeres Detectrigementehou Gothears Israne C IBM SPSS Bootstrapping · Softwareargebiltung-C IBN SPSS Categories bestehnig C IEM SPSS Complex Samples C EN SPSS Conjoint C IBM SPSS Custom Tables C IEN SPSS Data Collection Author Desktop C IBM SPSS Data Collection Author Professional C IBN SPSS Data Collection Base Professional C ISN SPSS Data Collection Data Entry Author C IBM SPSS Data Collection Paper - Scan Add-on C IBM SPSS Data Collection Survey Reporter Professional C IEN SPSS Data Preparation

Schneite Links \* BM Saltware Support for Programmerelduren und

**Software** 

Datentries

**Enverti un** 

Warwrâgs

Berichte

Berestma

Kontenve

Referenz

Benotigen

**Unterstütz** 

Weitere Li

· Vertrage

Services

- BM Szh

· Technic

bioletic

price

#### Aktion: Wählen Sie die gewünschte Sprache und Plattform(en) aus. Klicken Sie auf "Weiter".

< DAMA COUNTROLLING UNCONSULTED A MAIL CONTROLLING UNIT AGAINST THE CONTROL OF

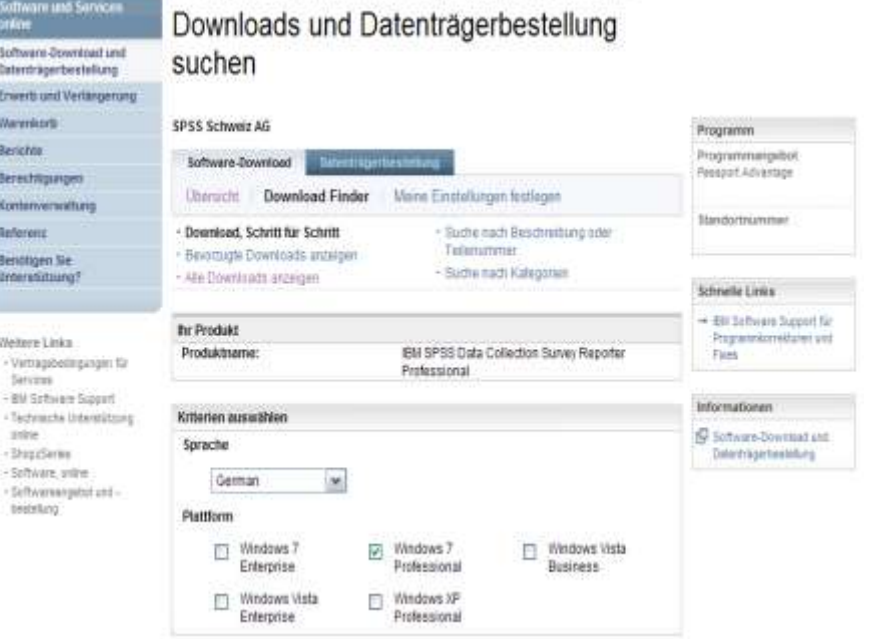

# Beispiel für Data Collection Survey/Reporter Professional

smarter

Aktion: Wenn Sie nach einem Produkt suchen, werden alle relevanten Dateien standardmäßig ausgewählt. Klicken Sie auf das Pluszeichen.

Software > Software und Services online > Software-Download und Datenträgerbestellung >

plane

#### Downloads und Datenträgerbestellung suchen

Software-Download und Datenträgerbestellung Erwerb und Verlängerung

**Software und Services** 

Warenkorb **Berichte** 

online

Berechtigungen

Kontenverwaltung

Referenz

Benötigen Sie Unterstützung?

- **Weitere Links**
- · Vertragsbedingungen für Services
- · IBM Software Support · Technische Unterstützung
- online
- ShopzSeries
- · Software, online · Softwareangebot und bestellung

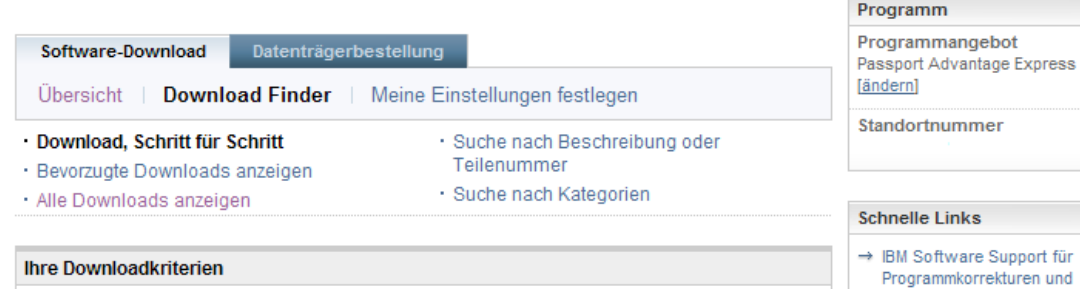

Fixes

Datenträgerbestellung

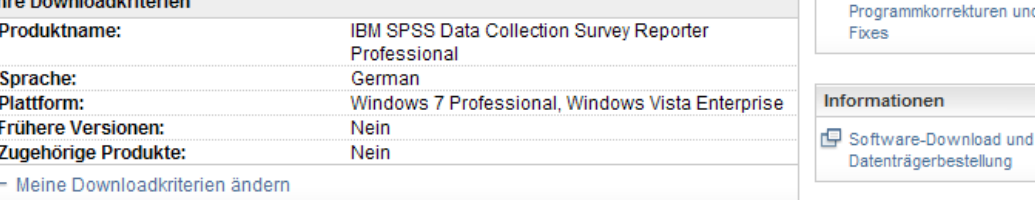

Blenden Sie die Dateien, die Sie herunterladen möchten, ein und wählen Sie sie aus, stimmen Sie den nachstehenden Bedingungen zu und klicken Sie auf "Jetzt herunterladen".

 $\blacksquare$  = Einblenden  $\blacksquare$  = Ausblenden

Downloads "aktuelle Version" anzeigen

#### Aktuelle Version

#### **Beschreibung**

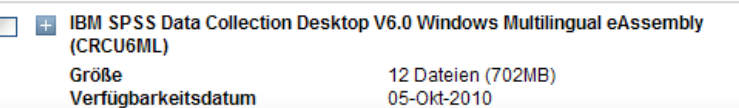

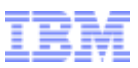

### Beispiel für Data Collection Survey/Reporter Professional

a sinarter planet

Aktion: Ihnen werden alle Dateien für Ihr Produkt angezeigt. Wählen Sie nur die Dateien aus, die Sie benötigen. Halten Sie sich an die Anweisungen in Folie 11, um nur herunterzuladen, was wirklich benötigt wird. Klicken Sie dann auf "Jetzt herunterladen".

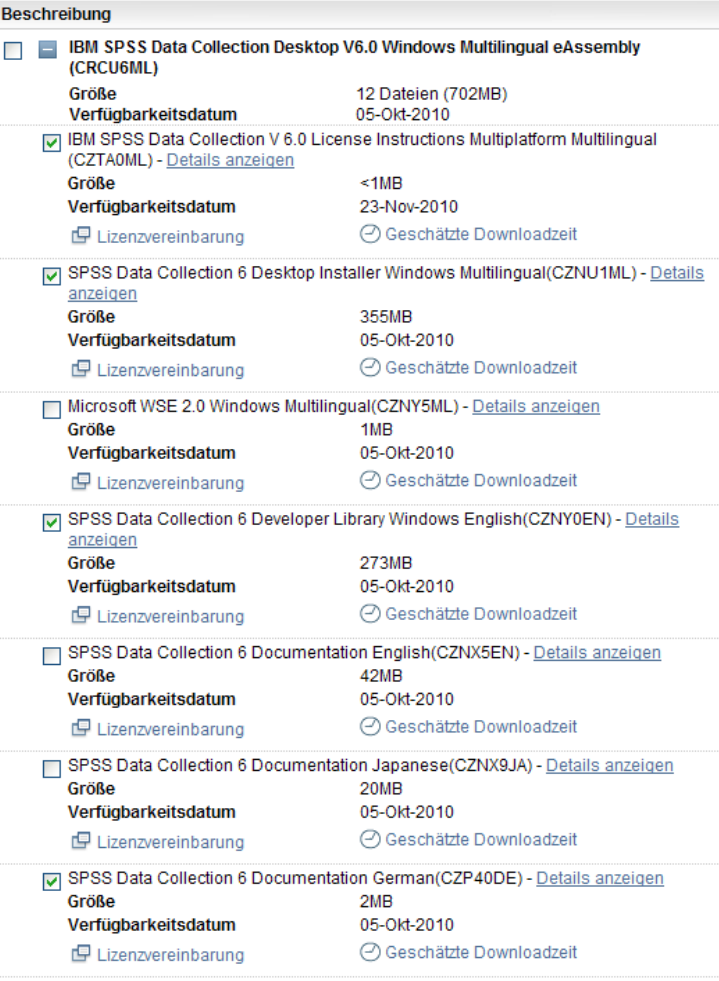

Aktion: Das System lädt die Datei(en) herunter und benachrichtigt Sie nach Abschluss des Downloads.

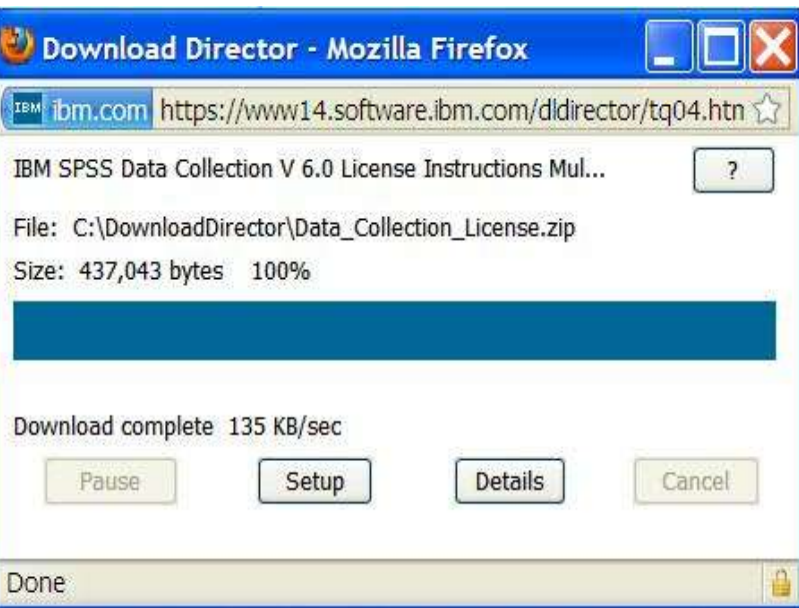